# **Lake-Sumter State College Course Syllabus**

## **Course Information:**

Course Prefix and Number**: MAT1033**

Course Title**: Intermediate Algebra**

CRN: **10644**

Credit Hours: 3

Semester: **Fall 2020**

Class Days, Location, Time: **ONLINE**

This is a fully online course and therefore will not have any scheduled face-to-face lecture meetings. The tests for this course will be given in a proctored online setting using Honorlock or Zoom at scheduled appointment times during testing weeks which will be stated in CANVAS.

Course Description: This course includes the study of real numbers, linear and quadratic equations, linear inequalities, systems of linear equations, exponents, polynomials, factoring, rational expressions and related equations, radicals, quadratic formula, completing the square, complex numbers, absolute value, graphing, and applications.

## **Instructor Information:**

Name: **Alissa Sustarsic** E-Mail: **Sustarsa@lssc.edu** Office Location: **Science Math Building 133, Leesburg** Phone: **352-435-6407** Office Hours: Office Hours will be held virtually. Please message Mrs. Sustarsic in Canvas. Sunday 8 pm-9 pm, Monday and Wednesday 9 am – 12 pm, Tuesday and Thursday 10 am -11 am, 12:30 – 1pm

*\*\*An announcement will be posted in Canva for any changesto office hours during the semester \*\** Your instructor, Mrs. Sustarsic, will be available to meet with you virtually during predetermined times throughout the semester and will also be available for appointment. This online course allows you the freedom to access the course at times convenient to you and your schedule. However, you are expected to do all your work based on the schedule in the class syllabus with specific due dates. Successful MAT1033 online students are self-motivated and possess the self-discipline needed to manage their time effectively.

# **Vital Communication Information:**

For e-mail, please note that all students are required to use Lakehawk Mail for official college e-mail communications. See the college webpage fo[r instructions on activating Lakehawk Mail](http://www.lssc.edu/lakehawk/Pages/default.aspx)

Sending a private message using the INBOX in Canvas is always the most secure method of contacting your instructor.

Please remember that any contact with your Instructor should be of a professional nature. If you leave a voice mail message be clear, concise, and include your contact and class information. Follow up verbal conversations with a written account via INBOX in Canvas or e-mail.

## **Prerequisites/Co-requisites:**

Prerequisites: Successful completion of MAT 0028 or appropriate placement score for non-exempt students. Co-requisites: None

# **Textbook and Technology Requirements:**

Your course will be delivered through Canvas and MyMathLab. You will register in MyMathLab when you complete the Getting Started activities in Canvas. Tests will be proctored through Canvas using Honorlock.

- 1) **Canvas** is a required component of this course. Students unfamiliar with Canvas are expected to view all of the Orientation videos located in our Canvas course within the first week of classes.
- 2) Students are required to use either a **laptop or desktop computer** with reliable Internet service in order to complete this course. Students must also have access to **an external webcam and microphone** (usually these are built into the laptop or desktop computer but for this online course, you must have an external web camera for testing with Honorlock). Tablets are not recommended for this course. A Chromebook will not work for testing- MyMathLab Lockdown Browser. If you need assistance obtaining the required technology for this course, please contact you[r Emergency Dean](file:///C:/Users/SustarsA/Documents/MAT1033/.%20https:/www.lssc.edu/current-students/emergency-assistance/) at LSSC as soon as possible. If the required technology cannot be secured within the first 5 days of the course, students are encouraged to consider other course-delivery alternatives.
- 3) **Required**: MyMathLab Access Code

This course uses **MyMathLab** for the homework, quizzes, tests, textbook, and other support material. You will need to purchase an access code from Pearson, either online a[t mymathlab.com](http://www.mymathlab.com/) or from the school bookstore. **You will sign in to MyMathLab through Canvas for the first time**. You will not need a course ID. You can register for MyMathLab on the first day of class as there is a 14-day free trial period. This way you will be able to start assignments immediately. The work you have completed using this temporary code will be carried over when you finalize payment for MyMathLab. If you already have a MyMathLab account from a previous course, you may use the same login information but need to purchase a new access code. You may access MyMathLab from any computer with an internet connection. A high-speed connection is best. After registering, you will be able to access MyMathlab through CANVAS, o[r MyMathLab.](http://www.mymathlab.com/) Note that to access a Quiz in MyMathLab, you will first need to complete all associated homework assignments with a 70% or higher score. Questions on the homework assignments can be reworked until

they are correct. Therefore, a 100% homework score is always attainable as long as you are willing to persevere in working through the problems and they are completed by the Sunday before the test week.

#### 4) **Required**: Video Organizer

*Beginning & Intermediate Algebra* **Video Organizer**, Elayn Martin-Gay, Pearson Education, Inc., 2017, 6th edition. (This is a loose-leaf book which can be purchased at the LSSC bookstore and is bundled with the MyMathLab access code that is also required for the course) This is also found in MyMathLab under the tab "video organizer" if you prefer to print it.

5) **Optional**: Textbook

Beginning & Intermediate Algebra, Elayn Martin-Gay, Pearson Education, Inc., 2017, 6th edition. A print version of the textbook is not required. You will have access to the full textbook via an e-text. You may purchase a copy of the textbook online through the publisher's website, or MyMathLab.com.

- 6) **Zoom** will be used for student appointments with the instructor, post- test conferences, and possibly one on one testing if deemed necessary by the instructor.
- 7) A **4-function calculator** will be used in this course. You may use your own 4-function calculator on the homework. You will be required to use an on-screen calculator during quizzes and tests in MyMathLab. There is a video of how to access the on-screen calculator in Canvas in the Online Testing Tab. You will NOT be able to use your own calculator on tests. Graphing calculators and phone calculators are not permitted in this course.
- 8) **REQUIRED proctored testing:** Honorlock will be used to proctor your exams this semester. Honorlock is an online proctoring service that allows you to take your exam from the comfort of your home. Honorlock is available during the time set by your instructor.

When you are ready to test, you will log into Canvas, go to your course, and click on Honorlock. Clicking "Launch" will begin the Honorlock authentication process, where you will take a picture of yourself, show your ID, and complete a scan of your room. Honorlock will be recording your exam session by webcam as well as recording your screen. Honorlock also has an integrity algorithm that can detect search-engine use, so please do not attempt to search for answers on any device. If questions arise about your test, you may be asked to test using Zoom with your cell phone and your computer. Your tests also require a lockdown browser within MyMathLab while testing while testing which will not allow you to leave the window or it will close the test.

**Minimum technology requirements to use Honorlock and MyMathLab for a test include:** A computer (laptop or desktop, no Chromebook), Google Chrome web browser, Google Chrome Honorlock extension (you can download the extension at [www.honorlock.com/extension/install\)](http://www.honorlock.com/extension/install), a working external webcam, a working microphone, Lockdown Browser for MyMathLab, and a stable internet connection.

Use Honorlock's *Simple Single-Click Test* to determine if your operating system, browser, and internet speed meet requirements. The test is available on the Honorlock support webpage: [https://honorlock.com/support/.](https://honorlock.com/support/) REQUIRED FOR TESTING \*\*\*

To download the Lockdown browser: [MyMathLab Lockdown Browser-](http://www.mathxl.com/BrowserCheck/DownloadPearsonLockDownBrowser.aspx?lang=en-US) REQUIRED FOR TESTING\*\*\* If you encounter any problems downloading or installing the Pearson Lockdown Browser, contact Customer Support at [https://support.pearson.com/getsupport/s/.](https://support.pearson.com/getsupport/s/)

- 9) Zoom may be used for online proctoring if it is deemed necessary by the instructor. To use Zoom for testing, you will need to use both your phone and a computer that MML Lockdown Browser will work on.
- 10) **Lakehawk Email Account.** You will need your Lakehawk email address to register for MyMathLab and to receive official correspondence from the school. Each LSSC enrolled student has a Lakehawk email account. If you have not activated your Lakehawk email, go to the LSSC main website to get detailed instructions for doing so.
- 11) See th[e LSSC student Technology Help Desk website](https://www.lssc.edu/current-students/technology-help-desk/) for more information on how to obtain **Microsoft Office 365** as an LSSC student.

## **Course Student Learning Outcomes:**

The following outcomes will be assessed in this course. An "outcome" is defined as something students take with them beyond this course. *After successful completion of this course, the student will:*

- 1) Demonstrate the ability to solve linear equations and linear inequalities including problems involving realworld applications.
- 2) Demonstrate knowledge of properties of functions and linear equations in two variables. Students will also demonstrate the ability to write equations of lines, graph lines and linear inequalities, and algebraically solve linear systems.
- 3) Demonstrate knowledge of operations and properties when working with mathematical expressions including simplifying exponential expressions and factoring polynomials.
- 4) Demonstrate the ability to simplify rational expressions and solve quadratic equations (by factoring), rational equations, and absolute value equations, including problems involving real-world applications.
- 5) Demonstrate the ability to solve quadratic equations and use rules to simplify expressions involving exponents and radicals, including complex numbers.

## **Course Objectives:**

Objectives are defined as what the course will do and/or what the students will do as part of the course.

- This non-Gordon Rule course is designed to provide students with tools to:
- 1) build a foundation for success in future Gordon Rule mathematics courses;
- 2) acquire a sound understanding of the underlying principles of algebra;
- 3) accurately and efficiently carry out the techniques of algebraic manipulation and problem solving.

## **Institutional Policies & Procedures:**

#### Academic Integrity:

The successful functioning of the academic community demands honesty, which is the basis of respect for both ideas and persons. In the academic community, there is an ongoing assumption of academic integrity at all levels. There is the expectation that work will be independently thoughtful and responsible as to its sources of information and inspiration. Honesty is an appropriate consideration in other ways as well, including but not limited to the responsible use of library resources, responsible conduct in examinations, and the responsible use of the Internet. See the [college catalog](https://lssc.smartcatalogiq.com/2019-2020/Catalog-and-Student-Handbook/College-Policies-Procedures/Academic-Integrity) complete statement.

A student who is found to have acted dishonestly for a first time during a test will receive a "zero" for that test and will not have the opportunity to retest. A student who is found to have acted dishonestly a second time during a test will earn an "F" for the course. The Dean of Students will be notified of any and all acts of student dishonesty in this course.

#### Important Information for Students with Disabilities:

Any student with a documented disability who requires assistance or academic accommodations should contact the Student Accessibility Services immediately to discuss eligibility. The Student Accessibility Services (SAS) is located on the Leesburg Campus, but arrangements can be made to meet with a student on any campus. An appointment can be made by calling 352-365-3589 and specific information about SAS and potential services can be found a[t Student Accessibility Services.](https://www.lssc.edu/current-students/student-accessibility-services/)

#### Privacy Policy (FERPA):

The Family Educational Rights and Privacy Act (FERPA) (20 U.S.C. § 1232g; 34 CFR Part99) is a Federal law that protects the privacy of a student's education records. In order for your information to be released, a form must be signed, and in your records, located in the Admissions/Registrar's Office.

#### Zero-Tolerance for Violence Statement:

Lake-Sumter State College has a policy of zero tolerance for violence as stated in College Board Rule 2.17. Appropriate disciplinary action will be taken in accordance with Board Rule 2.17.

#### LSSC Safety Statement:

Lake-Sumter State College values the safety of all campus community members. **If you have an emergency, call 911**. Otherwise, to report a concern, suspicious activity, or to request a courtesy escort, call Campus Safety:

> (352) 516-3795 Leesburg (352) 536-2143 South Lake (352) 303-7296 Sumter

LSSC also has a free safety app, **Lake-Sumter Safe** that is available for download. You will receive important emergency alerts and safety messages regarding campus safety via LSSC Alert. You are opted into this system when you become an LSSC student. For more information regarding safety and to view available resources, visit [Campus Safety](https://www.lssc.edu/safety/) web page.

### **Attendance/Withdrawal Policies:**

#### Initial Attendance:

Initial attendance will be entered at the end of the second week of the semester/mini-mester. A student who has not met initial attendance requirements will be marked as "not-attending" and administratively withdrawn from the class. The withdrawn student is still financially responsible for the class see th[e college catalog](https://lssc.smartcatalogiq.com/current/Catalog-and-Student-Handbook/Student-Financial-Assistance/Financial-Aid-Policies-and-Procedures/Repayment-of-Federal-Financial-Aid/Initial-Attendance-Verification) for more details.

#### **Withdrawal:**

Once the Add/Drop period passes, students deciding to discontinue class attendance and/or online participation have the responsibility for formal withdrawal by the withdrawal deadline.

#### **Instructor Policies:**

• Late Work/Extensions:

The test dates are fixed. Missing a test will result in a 0% on the test. Exceptions for a make-up test will be granted only with prior instructor approval and may require a doctor's note indicating an emergency.

- All answers must be in "simplified form". For example, all fractions must be reduced. Other specifications will be made in class. Communication with the instructor and other students in the course must make use of appropriate language and respect.
- All graded/evaluated items must be completed by the due dates posted on the Course Calendar. This fully-online course offers incredible flexibility to work during times of the day that are most convenient to you and to your personal circumstances. Careful time management is needed in order to be successful in this course. All late work will receive a zero (0). Do not wait until the last minute to complete assignments. It is the student's responsibility to have an alternate plan if their main computer system fails (i.e. – complete work on-site at a campus library or learning center, have a secondary computer available, etc.). Computer hardware, software and/or Internet problems are not acceptable excuses for incomplete assignments. True life emergencies should be discussed with your instructor with as much notice as possible to determine if it is appropriate to connect you with our college support services.
- The instructor has the right to adjust the Course Calendar if necessary. If the Course Calendar is adjusted, it will be announced in class in advance. This is a college class. Everyone in the online environment, students and faculty, are expected to act appropriately, in an atmosphere of mutual respect and courtesy. It is your responsibility to make testing appointments. My communication with you will be announcements by email or Canvas. **Students need to check their email and Canvas announcements every day.**
- If you are caught cheating, you will either fail the assignment/test/quiz or fail the course, at the discretion of the instructor. No warning will be given.

# **Grading Information:**

Grading Scale: 90-100% A, 80-89% B, 70-79% C, 60-69% D, 59% and below F *All grades for assignments can be seen in MyMathLab along with the breakdown of the grade per category. Canvas will only show the overall grade.*

# **Test Proctoring through Honorlock/Zoom:**

You will need to secure a quiet, distraction-free space with a computer and reliable Internet connection in order to complete your tests for this course. No one should be in the room with you, and no other electronic devices may be present in the room (including other computers, tablets, phones, or smart watches). Be certain to let others in your home or office know that you cannot be interrupted for the entire duration of your test.

Honorlock will proctor your tests this semester. Honorlock is an online proctoring service that allows you to take your exam from the comfort of your home. You DO NOT need to create an account or download software. You will need to schedule an appointment in advance using Canvas Appointments (use the Canvas Calendar within the Course on the right side). An appointment must be made by 6pm on Tuesday, the week of the exam. Please see the tab in Canvas about online testing for a video about how to make an appointment. To use Honorlock, you will need a computer, a working external webcam, a microphone, and a stable Internet connection. In order to use the lockdown browser in MyMathLab required for testing, you cannot use a Chromebook.

To get started, you will need Google Chrome and to download the Honorlock Chrome Extension. You can download the extension at [www.honorlock.com/extension/install](http://www.honorlock.com/extension/install)

When you are ready to test, log into Canvas, go to your course, and click on your exam. Clicking "Launch Proctoring" will begin the Honorlock authentication process, where you will take a picture of yourself, show your ID, and complete a scan of your room. Please view the information about an acceptable Room scan, (*[https://www.dropbox.com/s/mlctopf9n26ha3b/RoomScan.mp4?dl=0\)](https://www.dropbox.com/s/mlctopf9n26ha3b/RoomScan.mp4?dl=0)* This information is also available in the testing tab in Canvas. If your room scan does not follow these instructions your test may be invalid and you may be required to re-take the exam using Honorlock or one on one using Zoom. You must sit far enough away from the computer so that you and your work space can be seen (not acceptable for just your face). Honorlock will be recording your exam session using your webcam, microphone, and recording your screen. Honorlock also has an integrity algorithm that can detect search-engine use, so please do not attempt to search for answers, even if it's on a secondary device. You will then open MyMathLab in another window and will be required to use the lockdown browser in MyMathLab. This will lock the screen during testing and if you attempt to open another screen, your test will be ended. There will be a 4-function calculator available in MyMathLab to use. You are not allowed a personal calculator during the test. If a phone is heard or seen while testing, you will receive a zero for the test. Make sure it is not on you during the test and is turned off.

Honorlock support is available 24/7/365. If you encounter any issues, you may contact them by live chat, phone (**844- 243-2500**), and/or email [\(support@honorlock.com\)](mailto:support@honorlock.com).

Although significant efforts are made to deter students from engaging in dishonest work, students may become tempted to cheat. Honorlock will record webcam footage, computer screens, and audio throughout the entire testing session for each student and each test. Instructors will carefully review the recordings for any signs of academic dishonesty. If an instructor feels that there is questionable activity, they may ask the student to retake part or all of the test with them during a Zoom proctoring. The instructor has the right to ask for all other tests to be taken individually with them using Zoom at their designated time when academic dishonesty is suspected. This includes, but is not limited to a test where the work space is not visible during a test (i.e., only the face of the student is visible this is not acceptable during a test), the room scan is not executed properly, or if there are discrepancies between the work you submit and the exam answers.

Additionally, students are required to submit a copy of all their written work for a test within 10 minutes of completing a test as a pdf within the Canvas Assignment for the Test work Paper. All problems must show work for credit. Points can be awarded for partial credit but they can be deducted for any problem where work is missing. Work must correspond to the answers submitted into MyMathLab. The written work must directly support the answers entered in MyMathLab in order to receive any credit.

# **Learning Center Tutoring:** <https://www.lssc.edu/current-students/tutoring/> **Math Emporium Tutoring:** Please see the link in the Course Canvas Shell

# **Methods of Evaluation:**

The content in this class is arranged in five modules and a cumulative final exam. For each module you will be graded on attendance/module handouts, homework, quizzes, and a test.

# **Assignment Overview & Grade Breakdown:**

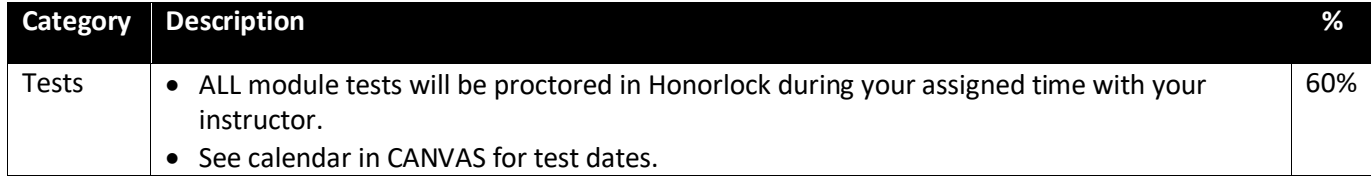

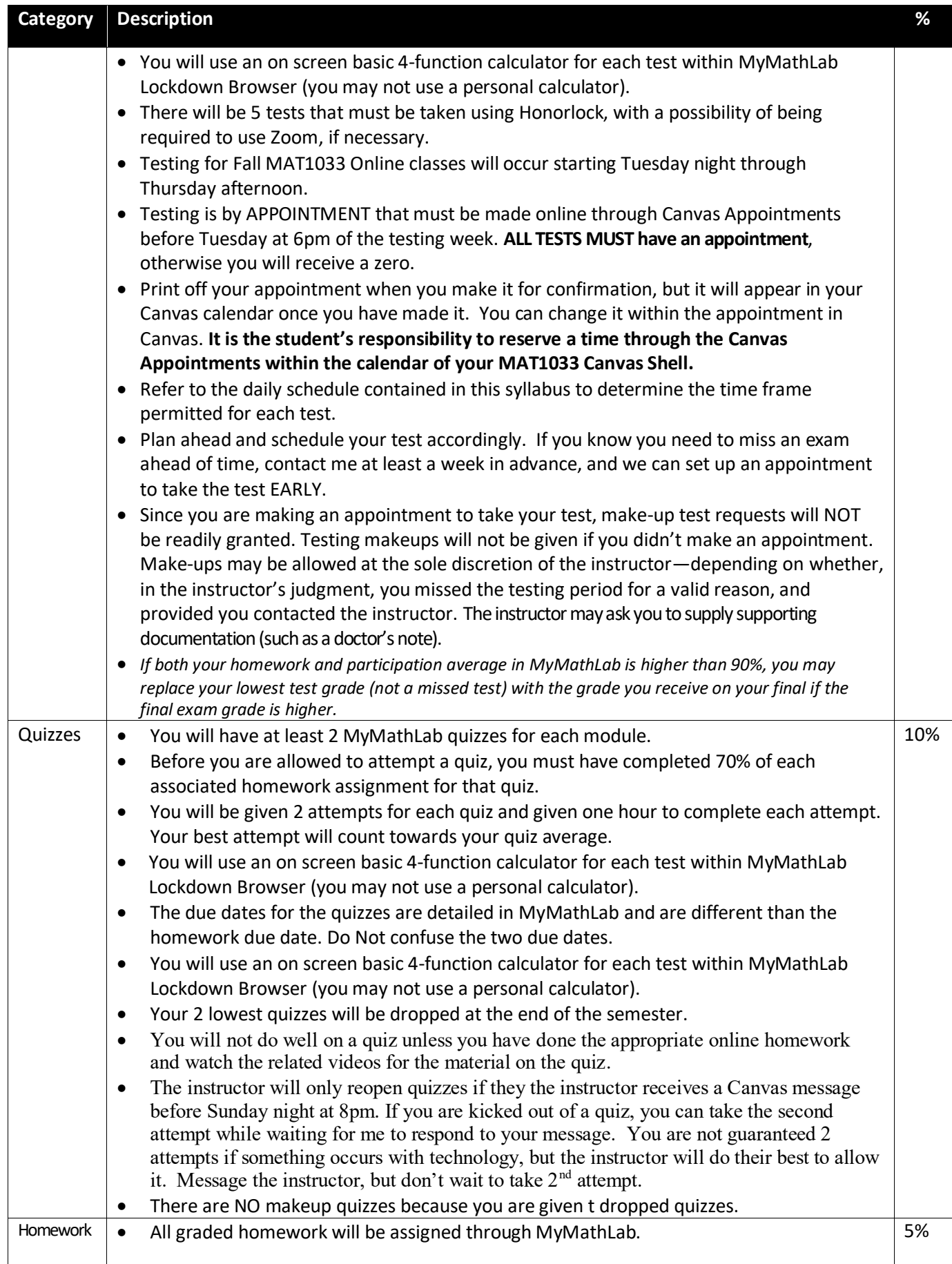

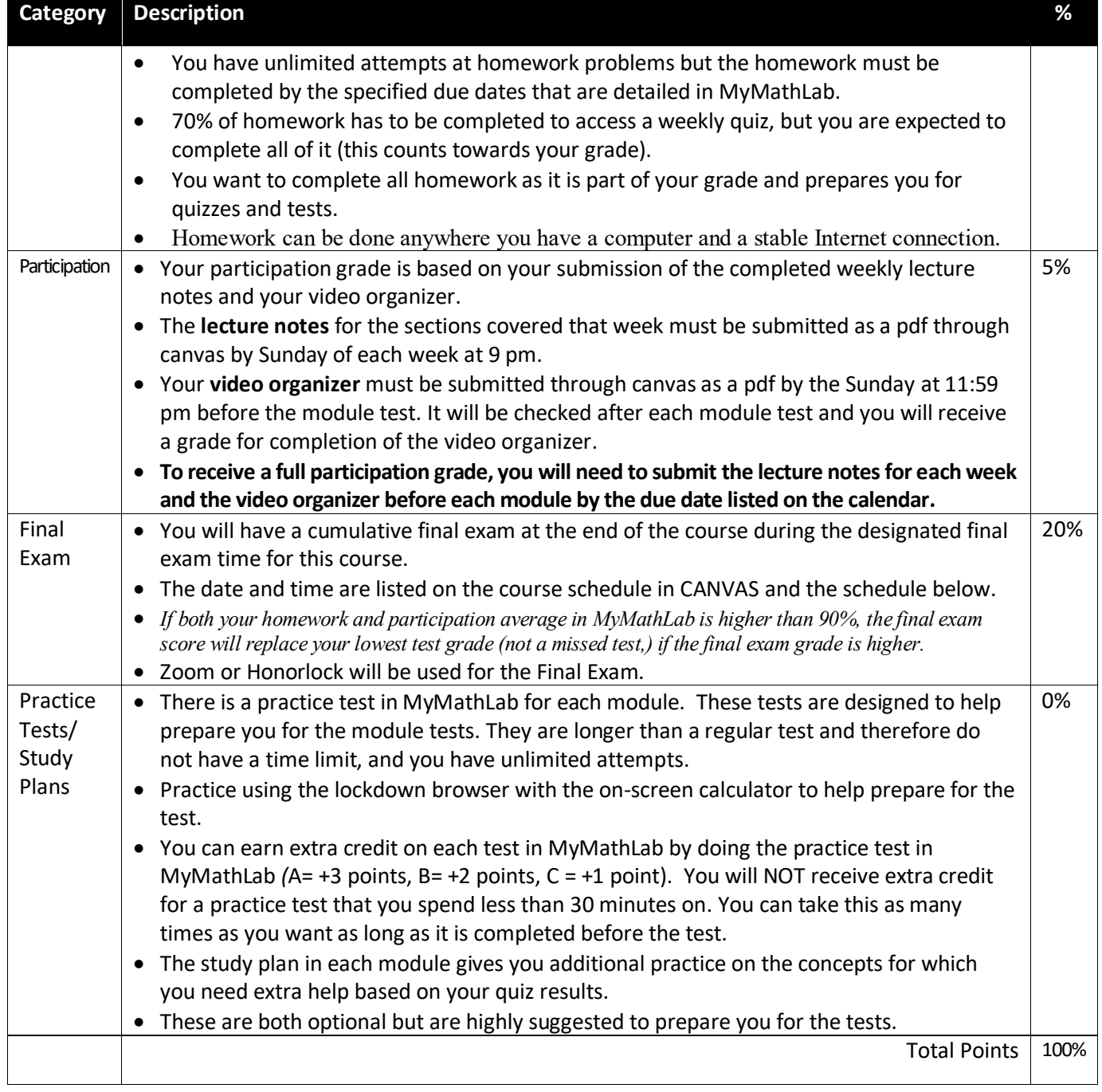

# **Course Calendar:**

See Canvas for weekly schedule and weekly goals. The tentative schedule is posted on the next page.

### **Basic Needs Statement:**

Any student who faces challenges securing basic needs such as food or housing and believes this may affect their performance in the course is encouraged to contact a campus dean at [deanofstudents@lssc.edu.](mailto:deanofstudents@lssc.edu) The deans will then be able to share any resources at their disposal.

## **Syllabus Disclaimer:**

Information contained in this syllabus is, to the best knowledge of this instructor, considered correct and complete when distributed to students. The instructor reserves the right, acting within policies and procedures of LakeSumter State College, to make necessary changes in course content or instructional techniques with notification to students.

## MAT1033 Online Course Calendar Fall 2020

**Each week's listed lecture notes are due Sunday at 9:00 pm.**

**Each week's listed discussion and quizzes are due Sunday at 11:59pm.** 

**All Listed sections' homework and Video Organizer is due by 11:59 pm on the Sunday of each Test Week.**

**In order to access the quiz for the week, at least 70% of the corresponding homework sections must be done.**

*Before doing the homework, watch the videos in MyMathLab homework and use the extra resources in Canvas***.**

*FallTest weeks will run Tuesday through Thursday and appointment must be made by Tuesday at 6pm of test week.*

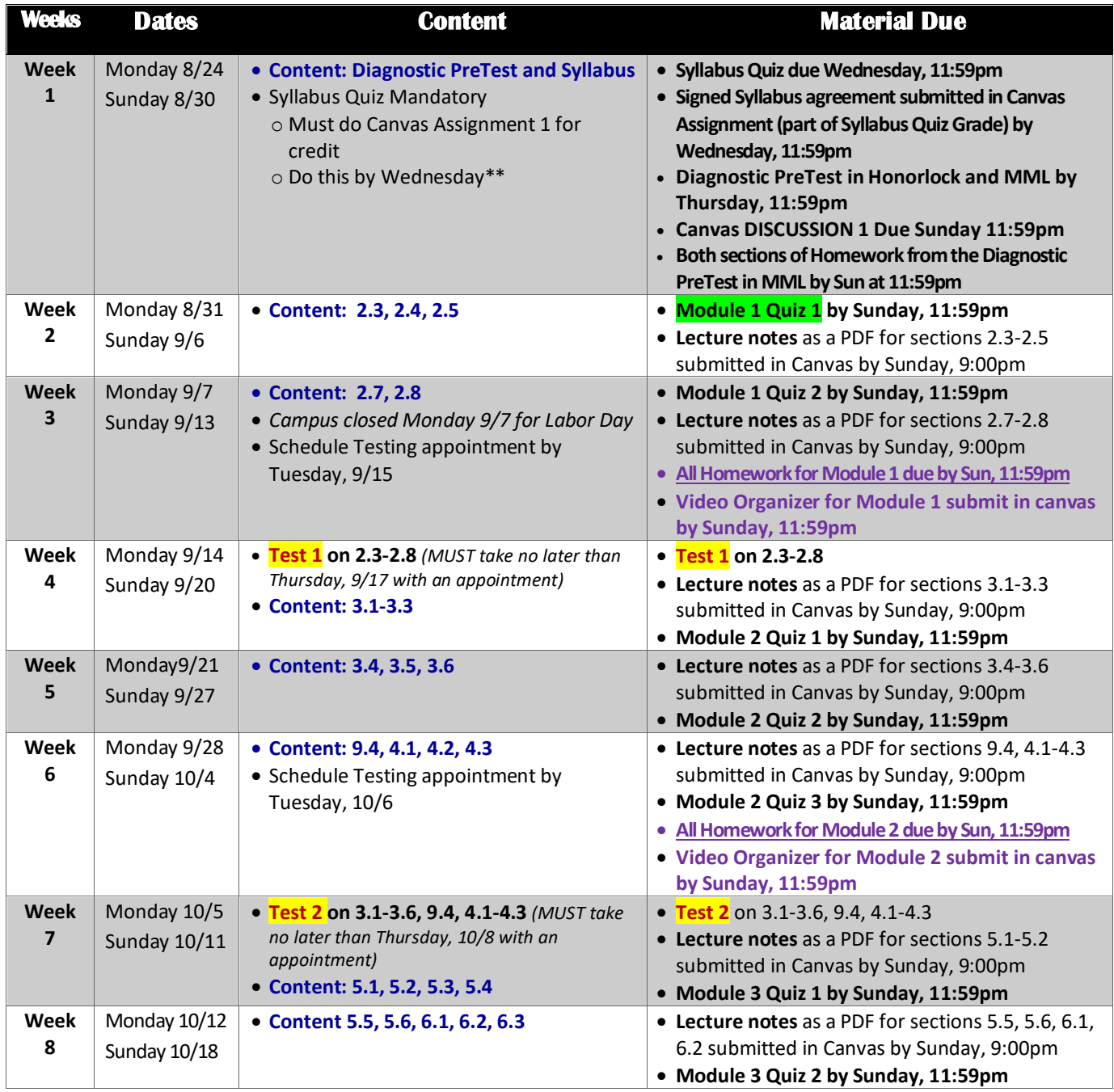

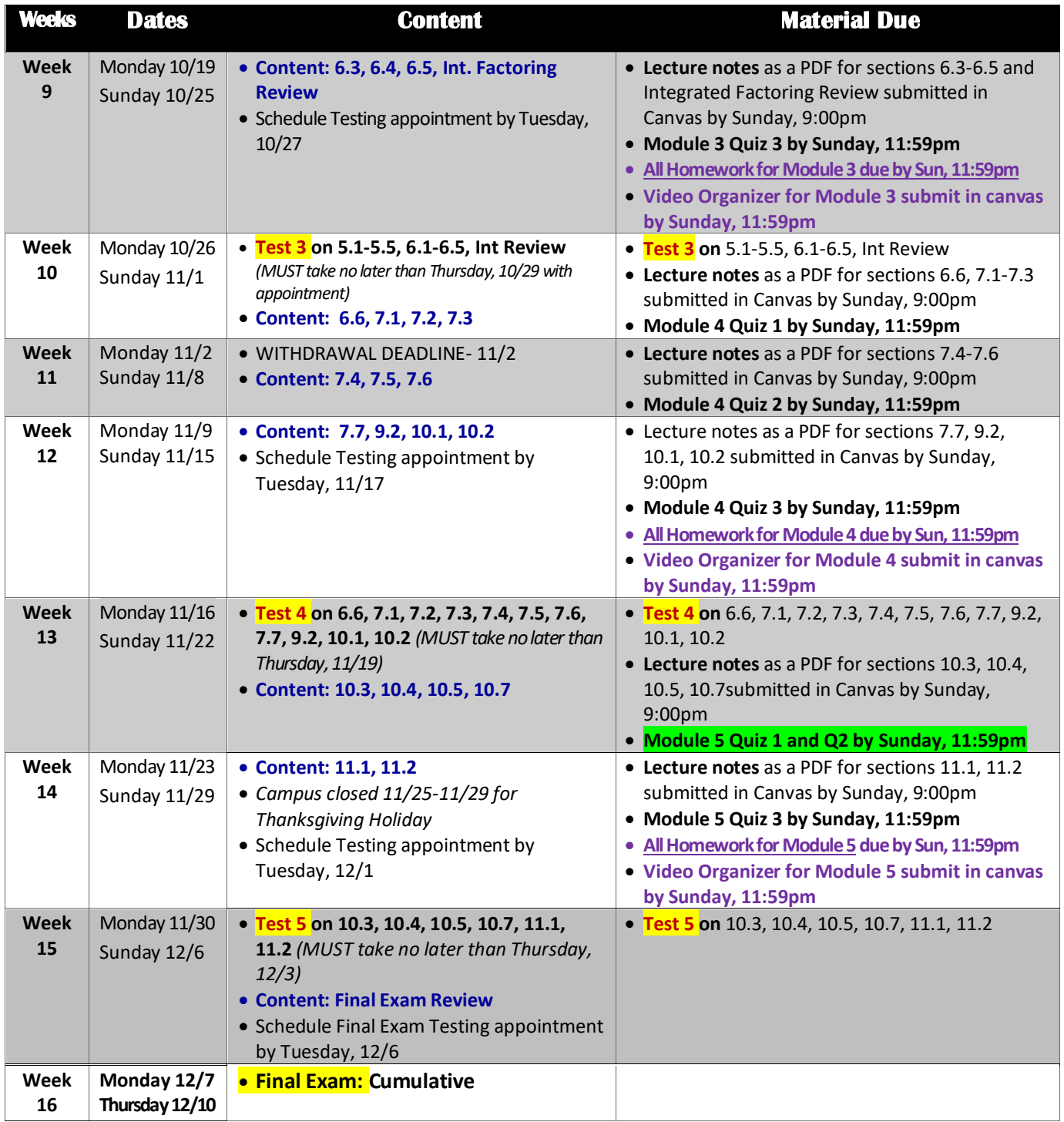

**Fall 2020 Test Weeks: Testing is by APPOINTMENT that must be made online through Canvas Appointments before Tuesday at 6pm of testing week. Testing Appointments will be available for Tuesday through Thursday online through Honorlock using Canvas appointments. You MUST have an appointment to test, otherwise you will receive a zero.**

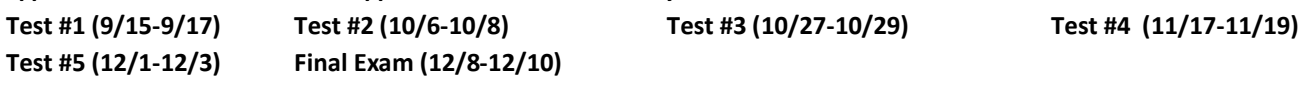